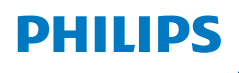

**NeoPix** 530

Home Projector

# Manuel utilisateur

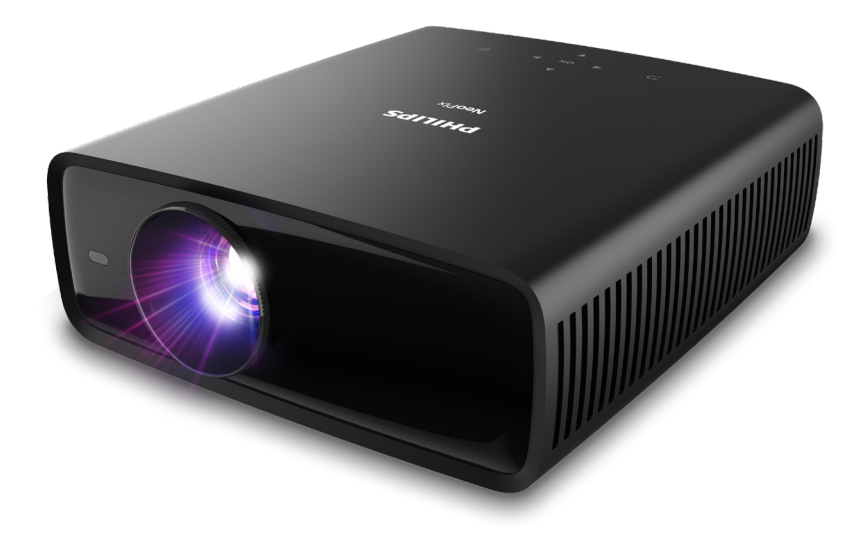

Enregistrez votre produit et obtenez de l'aide sur www.philips.com/support

## Table des matières

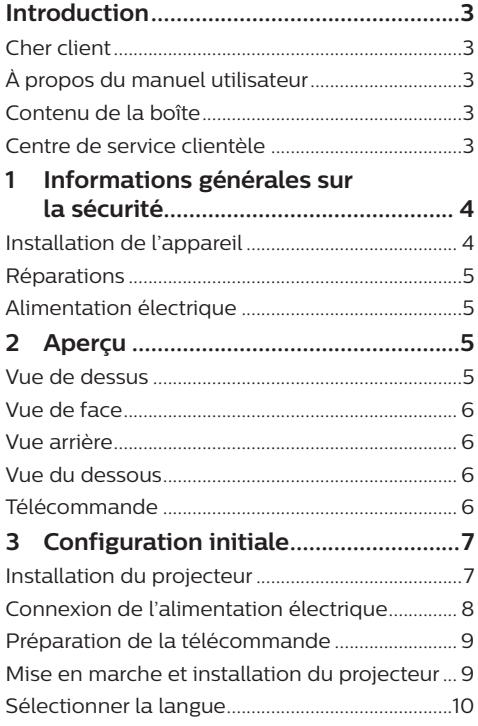

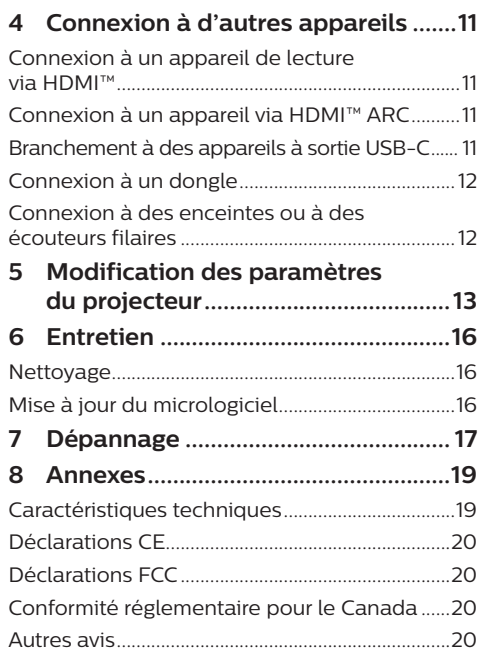

## **Introduction**

## **Cher client**

Nous vous remercions d'avoir choisi ce projecteur.

Nous espérons que vous apprécierez ce produit et les nombreuses fonctions qu'il offre !

## **À propos du manuel utilisateur**

Le guide de démarrage rapide fourni avec votre appareil vous permet de mettre votre appareil en service rapidement et facilement. Vous trouverez des descriptions détaillées aux chapitres suivants de ce manuel utilisateur.

Lisez attentivement le présent manuel utilisateur. Veillez surtout aux consignes de sécurité afin d'assurer un parfait fonctionnement de votre appareil (voir **Informations générales sur la sécurité, page 4**). Le fabricant n'assume aucune responsabilité en cas de non-respect de ces consignes.

### **Symboles utilisés**

#### **Avis**

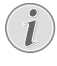

Ce symbole désigne les astuces qui vous aident à utiliser votre appareil de manière plus efficace et plus simple.

#### **DANGER !**

#### **Danger pour les personnes !**

Ce symbole met en garde contre le danger aux personnes. Une manipulation inadéquate peut entraîner des blessures corporelles ou des dommages.

#### **ATTENTION !**

#### **Dommage de l'appareil ou perte de données !**

Ce symbole met en garde contre des dommages sur l'appareil ainsi que sur des pertes de données possibles. Des dommages peuvent résulter d'une manipulation inadéquate.

## **Contenu de la boîte**

- a Projecteur NeoPix 530 (NPX530/INT)
- b Télécommande alimentée par 2 piles AAA
- c Guide de démarrage rapide avec carte de garantie
- d 3 câbles d'alimentation secteur avec fiches

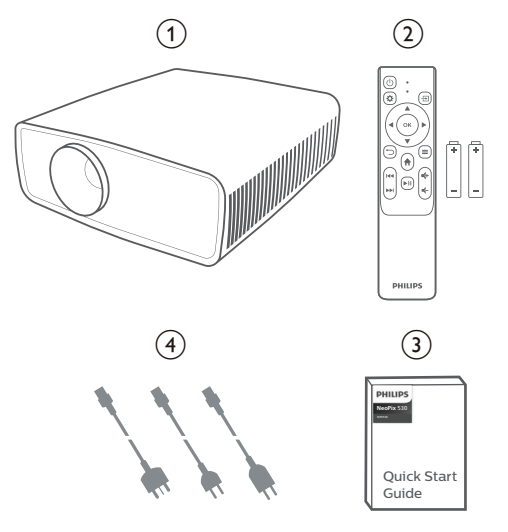

## **Centre de service clientèle**

La page de l'assistance, la carte de garantie et les manuels d'utilisation sont disponibles sur :

#### **Web :** www.philips.com/support

#### **Contacts de l'assistance :**

Numéro de téléphone international : +41 215 391 665

Veuillez consulter votre opérateur téléphonique pour le coût des appels internationaux.

**Courriel :** philips.projector.eu@screeneo.com

#### **Lien vers nos sites Internet de dépannage :**

https://support.philipsprojection.com https://community.philipsprojection.com

## **1 Informations générales sur la sécurité**

Respectez toutes les indications de prévention et de sécurité prescrites. Ne procédez à aucun réglage ou changement qui n'est pas décrit dans le présent mode d'emploi. Une opération incorrecte et une manipulation inadéquate peuvent entraîner des blessures corporelles, des dommages matériels ou des pertes de données.

## **Installation de l'appareil**

L'appareil est exclusivement destiné à un usage à l'intérieur. L'appareil doit reposer sur une surface stable et plane. Posez tous les câbles de manière à ce que personne ne puisse trébucher ni se blesser ou que l'appareil ne soit pas endommagé.

N'installez pas l'appareil dans des pièces humides. Ne touchez jamais les fiches/prises secteur avec les mains humides.

N'utilisez jamais le produit immédiatement après l'avoir déplacé d'un endroit froid à un endroit chaud. Si l'appareil est exposé à une telle variation de température, de la condensation peut se former sur les parties internes essentielles.

L'appareil doit être suffisamment ventilé et ne doit pas être recouvert. Ne déposez pas votre appareil dans des armoires ou coffres fermés lorsqu'il est en cours d'utilisation.

Protégez l'appareil contre le rayonnement solaire direct, la chaleur, les grandes variations de température et l'humidité. Ne placez pas l'appareil à proximité d'un chauffage ou d'une climatisation. Veillez aux indications données concernant la température dans les caractéristiques techniques (voir **Caractéristiques techniques, page 19**).

Si l'appareil fonctionne pendant une période prolongée, la surface chauffe. L'appareil passe automatiquement en mode veille quand il devient trop chaud.

Aucun liquide ne doit entrer dans l'appareil. Éteignez l'appareil et débranchez-le du secteur si des liquides ou des corps étrangers y ont pénétré. Faites examiner le produit par un centre de maintenance agréé.

Prenez toujours soin de l'appareil. Évitez de toucher l'objectif. Ne posez jamais d'objets lourds ou à extrémité tranchante sur l'appareil ou le câble d'alimentation.

Si l'appareil est trop chaud ou que de la fumée s'en échappe, éteignez-le immédiatement et débranchez-le de l'alimentation. Faites vérifier le produit par un centre de maintenance agréé. Tenez l'appareil éloigné des flammes (p. ex. des bougies).

#### **DANGER !**

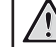

**Risque d'explosion en cas d'utilisation d'un type de batterie inapproprié !**

Si un type de batterie inapproprié est utilisé, des risques d'explosion sont possibles.

N'exposez pas les batteries (bloc de piles ou batteries intégrées) à une chaleur excessive (p. ex. en plein soleil) ou à une flamme nue.

De la condensation peut se former à l'intérieur de l'appareil et entraîner des dysfonctionnements dans les conditions suivantes :

- lorsque cet appareil est directement déplacé d'une pièce froide vers une pièce chaude ;
- après le réchauffement d'une pièce froide ;
- lorsque cet appareil est placé dans une pièce humide.

Afin d'éviter toute condensation, nous vous recommandons de suivre la procédure suivante :

- 1 Enfermez l'appareil dans un sac en plastique avant de le transporter dans une autre pièce pour qu'il s'adapte aux conditions de la pièce.
- 2 Attendez 1 à 2 heures avant de sortir l'appareil du sac.

Évitez d'utiliser l'appareil dans un environnement poussiéreux. Les particules de poussière et d'autres corps étrangers peuvent endommager l'appareil.

N'exposez pas l'appareil à de fortes vibrations. Cela pourrait endommager les composants internes.

Ne laissez pas les enfants manipuler l'appareil sans surveillance. Ne laissez pas les emballages à portée des enfants.

Pour votre propre sécurité, n'utilisez pas l'appareil pendant des orages accompagnés d'éclairs.

## **Réparations**

Ne réparez pas vous-même l'appareil. Une maintenance non conforme peut occasionner des dommages corporels et matériels. Le produit doit être réparé par un centre de maintenance agréé.

La carte de garantie contient les coordonnées des centres de maintenance agréés.

N'enlevez pas la plaque signalétique de votre appareil, car cela pourrait annuler toute garantie.

## **Alimentation électrique**

Utilisez uniquement un adaptateur certifié pour cet appareil (voir **Caractéristiques techniques, page 19**). Vérifiez si la tension de réseau du bloc d'alimentation correspond à la tension de réseau du lieu d'installation. Cet appareil est conforme au type de tension spécifié sur l'appareil.

Le produit doit être installé près d'une prise électrique facilement accessible.

#### **ATTENTION !**

Utilisez toujours le bouton  $(1)$  pour éteindre le projecteur.

Éteignez votre appareil et débranchez-le de la prise électrique avant de nettoyer la surface du boîtier (voir **Nettoyage, page 16**). Utilisez un chiffon doux et non pelucheux. N'utilisez en aucun cas des produits de nettoyage liquides, gazeux ou facilement inflammables (vaporisateurs, produits abrasifs, vernis brillants, alcool). Veillez à ce qu'aucune humidité ne pénètre à l'intérieur de l'appareil.

#### **DANGER !**

#### **Risque d'irritation oculaire !**

Cet appareil est équipé d'une LED (Light Emitting Diode) haute performance qui émet une lumière très claire. Ne regardez pas directement l'objectif du projecteur au cours de son fonctionnement. Vous risquez une irritation ou des lésions oculaires.

## **2 Aperçu**

## **Vue de dessus**

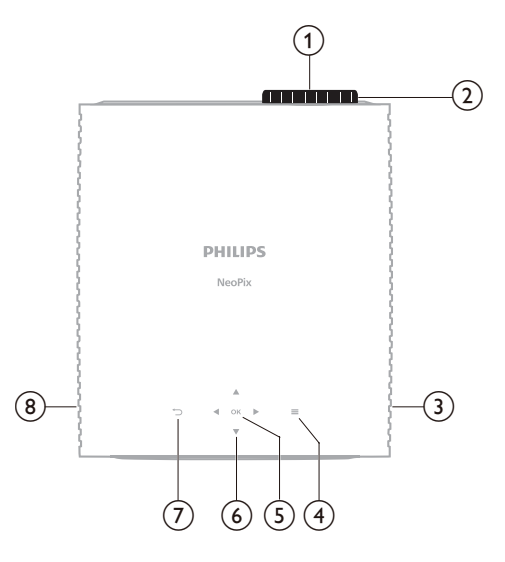

- a **Lentille de projection**
- b **Molette de mise au point**
	- Pour améliorer la netteté de l'image.
- **(3)** Haut-parleur droit
- $\odot$   $\equiv$

Ouvrir ou fermer le menu des réglages.

e **OK**

Confirmer une sélection.

- f **Touches de navigation (haut, bas, gauche, droite)**
	- Pour naviguer entre les éléments sur l'écran.
	- Appuyez sur  $\triangle/\blacktriangledown$  ou  $\triangle/\blacktriangleright$  pour modifier la valeur du réglage actuel.
- $(7)$

Pour revenir à l'écran principal.

 $\circledR$  Haut-parleur gauche

### **Vue de face**

## **Vue du dessous**

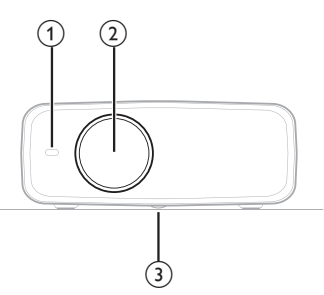

- a **Capteur infrarouge avant**
- b **Lentille de projection**
- c **Molette de réglage de l'angle** Tournez la molette pour régler la hauteur de l'écran.

## **Vue arrière**

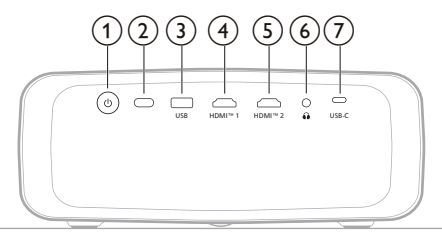

#### $\odot$   $\odot$

- Pour mettre en marche ou en veille le projecteur.
- Si vous allumez le projecteur, le voyant deviendra blanc.
- Lorsque le projecteur est en mode veille, le voyant s'allume en rouge.
- b **Capteur infrarouge arrière**
- c **USB**

Source d'alimentation pour le dongle ou mise à jour du logiciel

d **HDMI™ 1**

Connectez ici un port de sortie HDMI™ sur un appareil de lecture.

e **HDMI™ 2**

Connectez ici un port de sortie HDMI™ sur un appareil de lecture.

 $\odot$   $\Omega$ 

Sortie audio 3,5 mm : pour brancher des haut-parleurs externes ou des écouteurs.

#### g **USB-C**

Branchez au port USB-C d'un appareil de lecture.

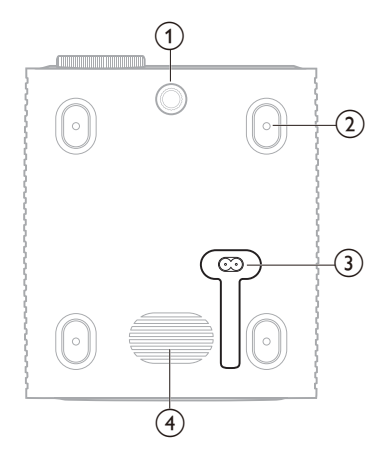

- a **Molette de réglage de l'angle** Tournez la molette pour régler la hauteur de l'écran.
- b **Trou de vis pour montage au plafond**
- c **Prise d'alimentation AC**
- Connexion à un câble d'alimentation fourni.
- (4) Caisson de graves

## **Télécommande**

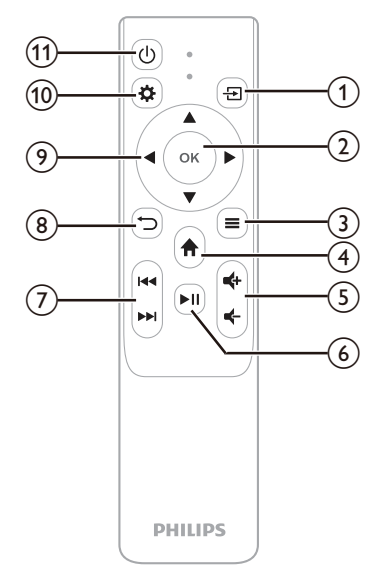

 $\bigcirc$   $\bigcirc$ 

Pour afficher toutes les sources d'entrée et vous permettre d'en choisir une autre.

 $(2)$  OK

Confirmer une sélection.

- $\circledcirc$   $\equiv$ 
	- Ouvrir ou fermer le menu des réglages.
- $\left(4\right)$   $\bigoplus$

Pour revenir à l'écran d'accueil.

e **/**

Pour augmenter ou diminuer le volume.

 $6$   $\blacktriangleright$ II

Pour démarrer, mettre en pause ou reprendre la lecture multimédia.

g **/**

Pour passer au fichier multimédia précédent ou suivant.

- $\circledcirc$ 
	- Pour revenir à l'écran principal.
- i **Touches de navigation (haut, bas, gauche, droite)**
	- Pour naviguer entre les éléments sur l'écran.
	- Appuyez sur  $\triangle/\blacktriangledown$  ou  $\triangle/\triangleright$  pour modifier la valeur du réglage actuel.
- $(10)$   $\bullet$

Ouvrir ou fermer le menu des réglages.

 $(n)$  (b)

Pour mettre en marche ou en veille le projecteur.

## **3 Configuration initiale**

#### **Avis**

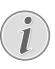

Veillez à ce que tous les appareils soient déconnectés de leur alimentation électrique avant d'effectuer ou de modifier un branchement.

## **Installation du projecteur**

Vous pouvez installer le projecteur de quatre manières différentes. Suivez les instructions suivantes pour installer correctement le projecteur.

#### **Avis**

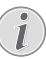

Pour suspendre l'appareil au plafond, achetez un support de fixation de projecteur recommandé par un installateur professionnel et suivez les instructions fournies avec le support.

Avant de suspendre l'appareil au plafond, vérifiez que le plafond peut prendre en charge le poids du projecteur et du kit de montage.

Pour un montage au plafond, cet appareil doit être solidement fixé au plafond conformément aux instructions d'installation. Une mauvaise installation au plafond peut causer un accident, des blessures corporelles ou des dommages matériels.

#### *Avant*

Placez le projecteur sur une surface plane, p. ex. devant la paroi de projection. C'est la position du projecteur la plus commune pour une installation rapide et une grande portabilité.

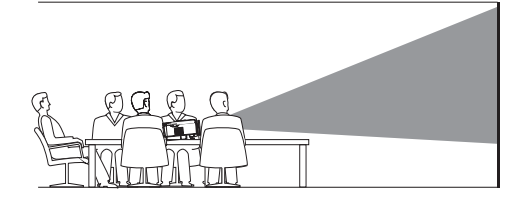

2 Si la direction de projection est incorrecte, appuyez sur le bouton  $\mathbf \alpha$  de la télécommande pour ouvrir le menu des réglages, allez sur *Projecteur* > *Mode*  *d'installation* > *Avant* et appuyez sur le bouton **OK**.

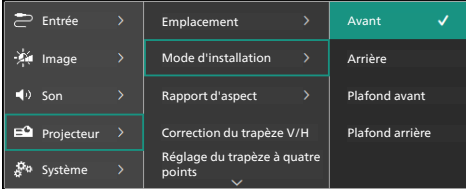

#### *Plafond avant*

Montez le projecteur au plafond à l'envers devant l'écran de projection. Un support de projecteur est nécessaire pour monter le projecteur au plafond.

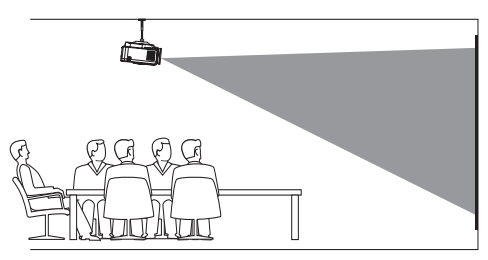

2 Si la direction de projection est incorrecte, appuyez sur le bouton  $\bullet$  de la télécommande pour ouvrir le menu des réglages, allez sur *Projecteur* > *Mode d'installation* > *Plafond avant* et appuyez sur le bouton **OK**.

#### *Arrière*

1 Placez le projecteur sur une table derrière l'écran de projection. Un écran de projection par l'arrière spécial est nécessaire.

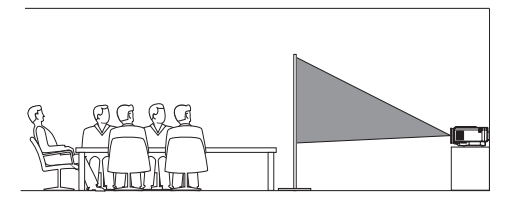

2 Si la direction de projection est incorrecte, appuyez sur le bouton  $\ddot{\mathbf{Q}}$  de la télécommande pour ouvrir le menu des réglages, allez sur *Projecteur* > *Mode d'installation* > *Arrière* et appuyez sur le bouton **OK**.

#### *Plafond arrière*

Montez le projecteur au plafond à l'envers derrière l'écran de projection. Pour monter le projecteur au plafond derrière l'écran, un support de projecteur et un écran de projection par l'arrière spécial sont nécessaires.

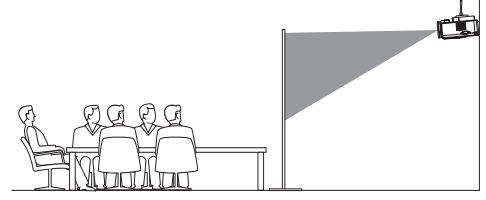

2 Si la direction de projection est incorrecte, appuyez sur le bouton  $\ddot{\mathbf{\Omega}}$  de la télécommande pour ouvrir le menu des réglages, allez sur *Projecteur* > *Mode d'installation* > *Plafond arrière* et appuyez sur le bouton **OK**.

## **Connexion de l'alimentation électrique**

#### **ATTENTION !**

- Utilisez toujours le bouton  $\binom{1}{2}$  pour allumer et éteindre le projecteur.
- 1 Sélectionnez parmi les câbles d'alimentation fournis, celui avec la fiche appropriée (EU/UK/US/CH).
- 2 Branchez le câble d'alimentation dans la prise d'alimentation située en dessous du projecteur.
- 3 Branchez le câble d'alimentation à une prise électrique.
	- Le voyant d'alimentation du projecteur s'allume en rouge.

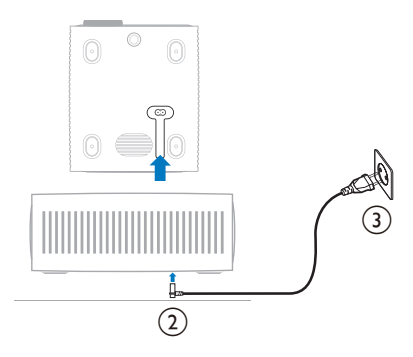

## **Préparation de la télécommande**

#### **ATTENTION !**

Une utilisation incorrecte des piles peut entraîner une surchauffe, une explosion, un risque d'incendie ou des blessures corporelles. Des piles présentant des fuites peuvent potentiellement endommager la télécommande.

N'exposez jamais la télécommande au rayonnement solaire direct.

Évitez de déformer, désassembler ou de charger les piles.

Évitez les contacts avec une flamme nue et l'eau.

Remplacez immédiatement les piles usées.

Retirez les piles de la télécommande si vous ne prévoyez pas de l'utiliser pendant une période prolongée.

- 1 Ouvrez le compartiment des piles.
- 2 Insérez les piles fournies (type AAA) en respectant la polarité (+/-) indiquée.
- 3 Fermez le compartiment des piles.

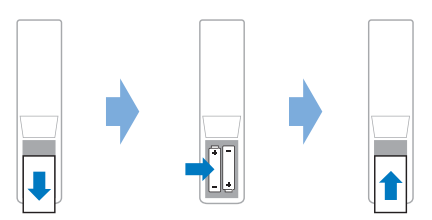

• Quand vous utilisez la télécommande en mode infrarouge, orientez-la vers le capteur infrarouge sur le projecteur et vérifiez qu'aucun obstacle ne se trouve entre la télécommande et ce dernier.

### **Mise en marche et installation du projecteur**

#### **Mise en marche/arrêt du projecteur**

• Pour allumer le projecteur, appuyez sur la touche (1) sur le projecteur/la télécommande. Le voyant d'alimentation du projecteur passe du rouge au blanc.

- Pour éteindre le projecteur, appuyez sur le bouton (<sup>|</sup>) du projecteur/de la télécommande et maintenez-le enfoncé pendant 2 secondes ou appuyez sur ce bouton à deux reprises. Le projecteur passe en mode veille et son voyant d'alimentation passe du blanc au rouge.
- Pour éteindre complètement le projecteur, débranchez le câble d'alimentation de la prise électrique.

#### **Réglage de la mise au point de l'image**

Pour régler la mise au point de l'image (netteté), tournez la molette de mise au point attachée à la lentille de projection.

**Conseil** : si vous changez la distance de projection par la suite, vous devrez réajuster la mise au point de l'image.

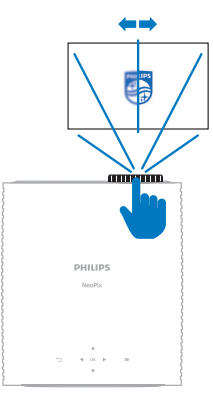

### **Réglage de la mise à l'échelle de l'écran**

La taille de l'écran de projection (ou la taille des images) est déterminée par la distance entre la lentille de projection et la surface de projection.

Ce projecteur offre une distance de projection maximale de 306 cm, permettant ainsi de créer un écran d'environ 254 cm. La distance minimale de la surface de projection est de 120 cm.

#### **Zoom numérique**

Vous pouvez utiliser la fonction de zoom numérique pour réduire la mise à l'échelle de l'écran.

1 Appuyez sur le bouton  $\ddot{\mathbf{\Delta}}$  de la télécommande pour accéder au menu des réglages, allez sur*Projecteur* > *Zoom numérique* et appuyez sur le bouton **OK**.

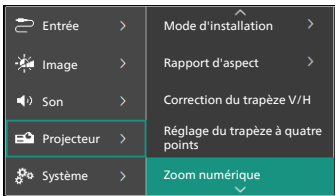

2 Appuyez sur  $\blacktriangleleft$  pour ajuster la taille de l'écran. Vous pouvez réduire la taille de l'écran jusqu'à 50 % de sa taille réelle.

### **Réglage de la hauteur de l'écran**

Pour ajuster la hauteur de l'écran quand le projecteur est installé sur une surface plane, tournez la molette de réglage de l'inclinaison située au bas du projecteur.

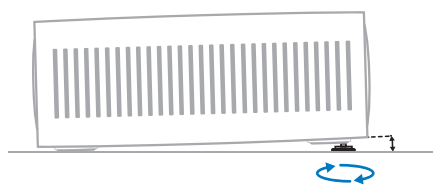

### **Réglage de la forme de l'image**

#### **Correction du trapèze V/H**

Vous pouvez rendre l'image rectangulaire manuellement en réglant les angles trapézoïdaux horizontal et vertical.

- 1 Appuyez sur le bouton  $\ddot{\bullet}$  de la télécommande pour accéder au menu des réglages, allez sur *Projecteur* > *Correction du trapèze V/H* et appuyez sur le bouton **OK**.
- 2 Suivez les instructions à l'écran pour régler la forme de l'image.

#### **Réglage du trapèze à quatre points**

Vous pouvez rendre l'image rectangulaire manuellement en déplaçant les quatre coins de l'image.

- 1 Appuyez sur le bouton  $\mathbf{\ddot{\alpha}}$  de la télécommande pour accéder au menu des réglages, allez à *Projecteur* > *Réglage du trapèze à quatre points* et appuyez sur le bouton **OK**.
- 2 Suivez les instructions à l'écran pour régler la forme de l'image.

## **Sélectionner la langue**

Quand vous allumez le projecteur pour la première fois ou après l'avoir réinitialisé aux réglages d'usine par défaut, le système du projecteur démarre et vous êtes invité à sélectionner la langue.

Appuyez sur les boutons de navigation pour sélectionner la langue d'affichage de votre choix et appuyez sur le bouton **OK** pour confirmer. L'écran d'accueil apparaît ensuite.

Après la sélection de la langue, vous pouvez commencer à utiliser le projecteur ou continuer à effectuer d'autres réglages.

**Conseil** : Pour changer la langue plus tard, appuyez sur le bouton  $\bullet$  de la télécommande pour ouvrir le menu des réglages, et sélectionnez *Système* > *Langue*.

## **4 Connexion à d'autres appareils**

### **Connexion à un appareil de lecture via HDMI™**

Vous pouvez connecter un appareil de lecture (par exemple, un lecteur Blu-ray, une console de jeu, un caméscope, un appareil photo numérique ou un PC) au projecteur via une connexion HDMI™. Ce branchement permet d'afficher les images sur l'écran de projection et de reproduire le son sur le projecteur.

1 À l'aide d'un câble HDMI™, connectez le port **HDMI™ 1** ou **HDMI™ 2** du projecteur à un port de sortie HDMI™ d'un appareil de lecture.

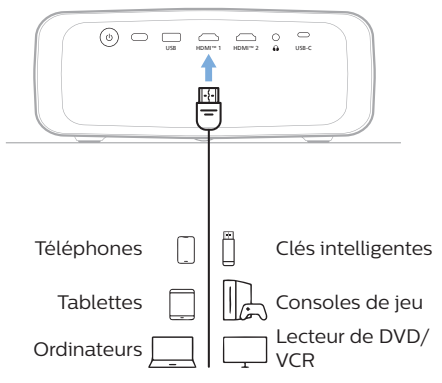

2 Si la source d'entrée est incorrecte, appuyez sur  $\rightarrow$  de la télécommande pour afficher la liste des sources d'entrée, puis sélectionnez *HDMI1* ou *HDMI2*.

## **Connexion à un appareil via HDMI™ ARC**

Le port **HDMI™ 1** du projecteur prend en charge le canal de retour audio (ARC). Vous pouvez connecter un système audio compatible (par exemple, un système de home cinéma, un récepteur AV ou une barre de son) au projecteur via la connexion HDMI™ ARC. Ce branchement permet de reproduire le son sur le système audio connecté.

**Conseil** : pour obtenir un son surround 5.1, vous devez généralement connecter le projecteur à un système home cinéma 5.1.

- 1 À l'aide d'un câble HDMI™, raccordez le port **HDMI™ 1** du projecteur au port HDMI™ ARC d'un système audio compatible.
	- Le port HDMI™ ARC de votre système audio peut porter un nom différent. Consultez la documentation fournie avec l'appareil pour plus d'informations.
- 2 Pour activer la fonction HDMI™ ARC sur le projecteur, appuyez sur le bouton  $\bigoplus$  de la télécommande, puis sélectionnez *Son* > *Sortie* > *ARC*.

## **Branchement à des appareils à sortie USB-C**

Vous avez la possibilité de brancher un appareil de lecture (p. ex. un téléphone mobile ou un ordinateur) au projecteur à l'aide d'un câble USB-C. Ce branchement permet d'afficher les images sur l'écran de projection et de reproduire le son sur le projecteur.

1 À l'aide d'un câble USB-C, raccordez le port **USB-C** du projecteur au port USB-C de l'appareil de lecture.

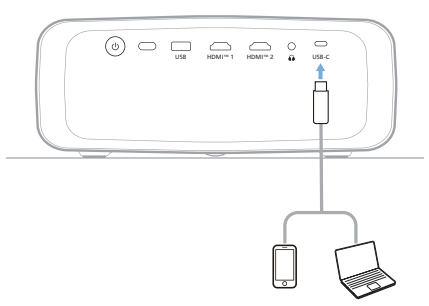

2 Si la source d'entrée est incorrecte, appuyez sur  $\overline{\bullet}$  de la télécommande pour afficher la liste des sources d'entrée, puis sélectionnez *USB-C*.

## **Connexion à un dongle**

Vous pouvez connecter un dongle (par exemple, Amazon Fire Stick, Roku Stick ou Chromecast) au projecteur pour regarder facilement des vidéos sur Internet. Ce branchement permet d'afficher les images sur l'écran de projection et de reproduire le son sur le projecteur.

- 1 Connectez le dongle au port **HDMI™ 1** ou **HDMI™ 2** du projecteur à l'aide d'un câble HDMI™.
- 2 Insérez le dongle dans le port **USB** du projecteur à l'aide d'un câble USB. **Remarque** : Le courant maximum fourni par ce port est de 5 V 1,5 A.

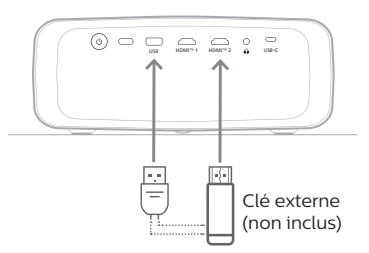

3 Si la source d'entrée est incorrecte, appuyez sur  $\rightarrow$  de la télécommande pour afficher la liste des sources d'entrée, puis sélectionnez *HDMI1* ou *HDMI2*.

## **Connexion à des enceintes ou à des écouteurs filaires**

Vous pouvez raccorder des enceintes ou des écouteurs filaires au projecteur. Ce branchement permet de reproduire le son sur le projecteur par le biais des haut-parleurs externes ou des écouteurs.

> Les haut-parleurs internes du projecteur se désactivent automatiquement lors du branchement des écouteurs ou des haut-parleurs externes.

#### **DANGER !**

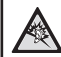

**Risque de lésions auditives !**

Avant de brancher les écouteurs, baissez le volume du projecteur.

N'utilisez pas le projecteur pendant une période prolongée à un volume élevé, notamment lorsque vous utilisez des écouteurs. Vous risquez des lésions auditives.

Branchez un câble audio de 3,5 mm à la prise  $\Omega$  du projecteur et à la sortie audio analogique (prise de 3,5 mm, ou prises rouge et blanche) des haut-parleurs externes. Autrement, branchez les écouteurs à la prise  $\bigcap$  du projecteur.

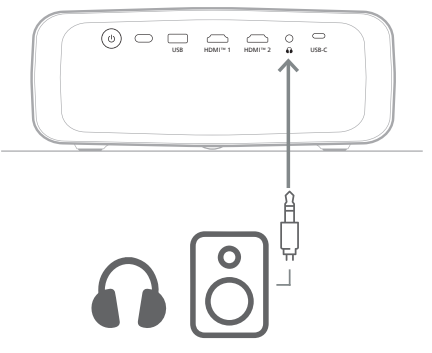

2 Après avoir branché les haut-parleurs ou les écouteurs, appuyez sur les touches de contrôle de volume de la télécommande pour régler le volume au niveau désiré.

## **5 Modification des paramètres du projecteur**

Cette section vous aide à modifier les réglages du projecteur à l'aide du menu des réglages.

- 1 Appuyez sur le bouton  $\ddot{\mathbf{\Delta}}$  de la télécommande pour accéder au menu des réglages du projecteur.
- 2 Utilisez les boutons de navigation et le bouton **OK** pour sélectionner un élément de menu. Appuyez sur le bouton pour revenir au niveau précédent de l'arborescence du menu.
- 3 Appuyez sur les boutons  $\triangle/\blacktriangledown$  ou  $\triangle/\blacktriangleright$  pour sélectionner une valeur pour l'élément de menu.
- 4 Appuyez sur le bouton **OK** pour effectuer la modification. **Remarque** : Pour certains éléments de menu tels que le zoom numérique, la modification prend effet dès que vous sélectionnez une valeur différente.
- 5 Appuyez sur  $\bigcirc$  pour fermer le menu des réglages du projecteur.

#### **Paramètres de la source d'entrée**

Vous pouvez afficher et modifier les paramètres suivants de la source d'entrée.

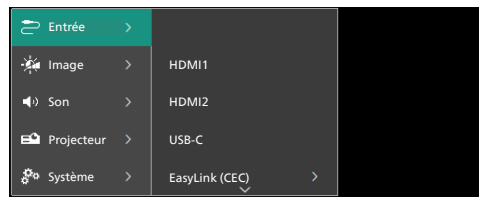

- *• HDMI1* : sélectionnez cette option pour utiliser l'appareil connecté au port **HDMI™ 1** du projecteur comme source d'entrée.
- *• HDMI2* : sélectionnez cette option pour utiliser l'appareil connecté au port **HDMI 2™** du projecteur comme source d'entrée.
- *• USB-C* : sélectionnez cette option pour utiliser l'appareil connecté au port **USB-C** du projecteur comme source d'entrée.
- *• EasyLink (CEC)* : choisissez d'activer ou de désactiver la fonction HDMI™ CEC (Consumer Electronics Control). La valeur par défaut est *Activé*.
- *• Mode HDMI* : choisissez le mode HDMI™ à utiliser.
	- *• Normal (vidéo)* : utilisez la plage vidéo normale (16-235) couramment utilisée avec la plupart des appareils multimédia.
	- *• Étendu (PC)* : utilisez la plage vidéo étendue (0-255) utilisée avec les périphériques PC.

#### **Paramètres de l'image**

Vous pouvez afficher et modifier les paramètres d'image suivants.

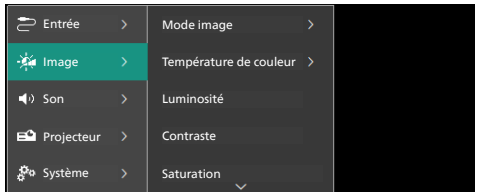

- *• Mode image* : vous pouvez configurer le projecteur pour utiliser les modes d'image suivants, en fonction de votre environnement de visionnement ou de vos préférences. Après avoir sélectionné un mode d'image, vous pouvez modifier ses paramètres.
	- *• Standard* : pour afficher l'image avec des niveaux de luminosité, de contraste, de saturation, de teinte et de netteté normaux.
	- *• Vif* : pour renforcer l'image en augmentant le contraste, la saturation et la netteté.
	- *• Film* : pour optimiser les paramètres pour les films.
	- *• Utilisateur* : pour définir vos propres paramètres.
- *• Température de couleur* : vous pouvez configurer le projecteur pour utiliser les types de température de couleur suivants. Après avoir sélectionné un type de température de couleur, vous pouvez modifier ses paramètres.
	- *• Froid* : pour rendre l'image plus bleutée.
	- *• Standard* : pour utiliser une température de couleur modérée.
	- *• Chaud* : pour rendre l'image plus rougeâtre.
	- *• Utilisateur* : pour définir vos propres paramètres.
- *• Luminosité* : pour ajuster la luminosité globale de l'écran.
- *• Contraste* : pour ajuster le contraste entre les zones claires et sombres de l'image.
- *• Saturation* : pour ajuster l'intensité des couleurs.
- *• Teinte* : pour ajuster la teinte des couleurs.
- *• Netteté* : pour ajuster la netteté de l'image.
- *• Gain rouge* : pour ajuster le gain du rouge.
- *• Gain vert* : pour ajuster le gain du vert.
- *• Gain bleu* : pour ajuster le gain du bleu.
- *• Réduction du bruit* : désactivez la réduction du bruit ou réglez son niveau sur *Bas*, *Milieu* ou *Élevé*.
- *• Réinitialiser les paramètres par défaut* : sélectionnez *Oui* pour réinitialiser tous les paramètres d'image ci-dessus.

#### **Réglages du son**

Vous pouvez afficher et modifier les paramètres sonores suivants.

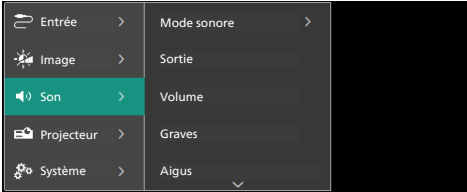

- *• Mode sonore :* vous pouvez configurer le projecteur pour utiliser les modes sonores suivants, en fonction de votre environnement, du type de son ou de vos préférences.
	- *• Musique* : optimiser les niveaux de basses et d'aigus pour la musique.
	- *• Film* : optimiser les niveaux de basses et d'aigus pour les films.
	- *• Utilisateur* : définissez vos propres niveaux de basses et d'aigus.
- *• Sortie* : sélectionnez le type de sortie audio du projecteur.
	- *• Haut-parleur interne* : utilisez le haut-parleur interne du projecteur pour la sortie audio.
	- *• ARC* : utilisez un appareil compatible HDMI™ ARC pour la sortie audio. Pour apprendre à connecter un tel appareil, voir **Connexion à un appareil via HDMI™ ARC, page 11**.
- *• Volume* : pour régler le volume du projecteur.
- *• Graves* : pour régler le niveau des graves. Cet élément de menu est activé uniquement lorsque le mode son est réglé sur *Utilisateur*.
- *• Aigus* : pour régler le niveau des aigus. Cet élément de menu est activé uniquement lorsque le mode son est réglé sur *Utilisateur*.
- *• Balance stéreo* : pour régler la balance stéréo afin de compenser les différences de volume entre les haut-parleurs gauche et droit à la position d'écoute.
- *• Réinitialiser les paramètres par défaut* : sélectionnez *Oui* pour réinitialiser tous les paramètres sonores ci-dessus.

#### **Réglages de l'image**

Vous pouvez afficher et modifier les réglages d'image suivants.

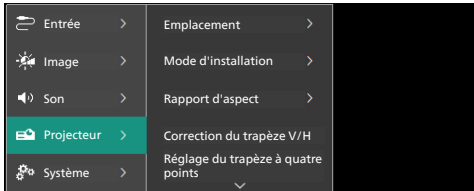

*• Emplacement* : vous pouvez sélectionner un emplacement, puis modifier les réglages d'image. Tous les réglages d'image modifiés seront associés à l'emplacement sélectionné (courant). Vous pouvez créer jusqu'à 3 jeux de réglages d'image de cette manière et passer rapidement de l'un à l'autre en sélectionnant un emplacement. **Conseil** : le projecteur sélectionne toujours le dernier emplacement utilisé après avoir été redémarré.

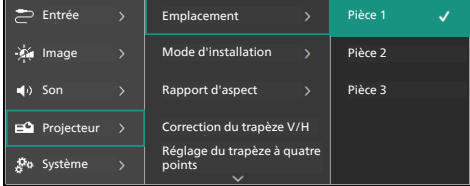

- *• Pièce 1* : sélectionnez cette option pour utiliser ou modifier les réglages d'image de la pièce 1.
- *• Pièce 2* : sélectionnez cette option pour utiliser ou modifier les réglages d'image de la pièce 2.
- *• Pièce 3* : sélectionnez cette option pour utiliser ou modifier les réglages d'image de la pièce 3.
- *• Mode d'installation* : pour régler la projection dans la bonne direction en fonction de la façon dont le projecteur est installé.
- *• Rapport d'aspect* : pour basculer entre les rapports d'aspect disponibles (16:9 et 4:3). Choisissez *Auto* pour que le projecteur utilise automatiquement le rapport d'aspect recommandé.
- *• Correction du trapèze V/H* : sélectionnez cette option pour rendre l'image rectangulaire manuellement en réglant les angles trapézoïdaux horizontal et vertical.
- *• Réglage du trapèze à quatre points* : sélectionnez cette option pour rendre l'image rectangulaire manuellement en déplaçant les quatre coins de l'image.
- *• Zoom numérique* : pour réduire la taille de l'écran jusqu'à 50 % de sa taille réelle. La valeur par défaut est de 100 % (pas de réduction d'échelle).
- *• Réinitialiser les paramètres par défaut* : sélectionnez *Oui* pour réinitialiser tous les paramètres d'image ci-dessus pour tous les emplacements (pièces 1, 2 et 3).

#### **Autres réglages**

Vous pouvez afficher et modifier les réglages supplémentaires suivants.

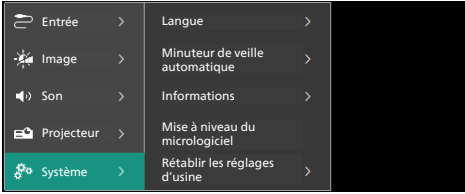

- *• Langue* : pour sélectionner votre langue d'affichage préférée.
- *• Minuteur de veille automatique* : sélectionner le délai avant l'arrêt automatique du projecteur. La valeur par défaut est *Désactivé*.
- *• Informations* : pour afficher la version du matériel, la version du logiciel et le numéro de série de ce produit.
- *• Mise à niveau du micrologiciel* : pour mettre à jour le logiciel du projecteur. Pour plus de détails, voir **Mise à jour du micrologiciel, page 16**.
- *• Rétablir les réglages d'usine* : pour rétablir les réglages d'usine par défaut du projecteur. Après la réinitialisation d'usine, le projecteur redémarre et vous permet de le configurer comme neuf.

#### **Informations d'aide**

Vous pouvez trouver ici les adresses du site Web, le code QR et l'adresse email utilisable pour obtenir des informations d'aide sur le projecteur.

## **6 Entretien**

## **Nettoyage**

#### **DANGER !**

**Suivez les instructions suivantes pour le nettoyage du projecteur** :

Utilisez un chiffon doux et non pelucheux. N'utilisez en aucun cas des produits de nettoyage liquides ou facilement inflammables (vaporisateurs, produits abrasifs, vernis brillants, alcool). Veillez à ce qu'aucune humidité ne pénètre à l'intérieur du projecteur. N'utilisez en aucun cas des nettoyants liquides en spray pour nettoyer le projecteur.

Essuyez doucement les surfaces. Faites attention à ne pas rayer les surfaces.

### **Nettoyage de l'objectif**

Utilisez une brosse souple ou un papier de nettoyage pour nettoyer l'objectif du projecteur.

#### **DANGER !**

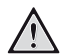

**N'utilisez pas d'agents de nettoyage liquides !**

N'utilisez pas d'agents de nettoyage liquides pour nettoyer l'objectif afin d'éviter d'endommager le revêtement sur l'objectif.

## **Mise à jour du micrologiciel**

La version la plus récente du logiciel du projecteur est disponible sur www.philips.com/support afin que vous obteniez les meilleures fonctionnalités et la meilleure assistance pour le projecteur.

#### **ATTENTION !**

N'éteignez pas le projecteur ni ne retirez le lecteur flash USB pendant la mise à jour du logiciel.

### **Mise à jour du logiciel par USB**

- 1 Visitez le site www.philips.com/support, trouvez votre produit (numéro de modèle : **NPX530/INT**), ouvrez sa page d'assistance et trouvez « **Logiciels et pilotes** ». Vérifiez ensuite quelle est la dernière version du logiciel.
- 2 Appuyez sur le bouton  $\bigoplus$  de la télécommande pour ouvrir le menu des réglages du projecteur. Ensuite, sélectionnez *Système* > *Informations* pour vérifier la version actuelle du logiciel. Passez à l'étape suivante si la dernière version du logiciel est ultérieure à la version actuelle du logiciel.
- 3 Depuis la page d'assistance que vous avez ouverte à l'étape 1, téléchargez le fichier d'installation du logiciel sur une clé USB. Décompressez le fichier téléchargé, puis enregistrez son contenu dans le dossier racine du lecteur flash USB.
- 4 Insérez le lecteur flash USB dans le projecteur.
- 5 Sélectionnez *Système* > *Mise à niveau du micrologiciel* dans le menu des paramètres.
- 6 Suivez les instructions qui s'affichent à l'écran pour effectuer ou annuler la mise à jour.

## **7 Dépannage**

#### **Mise sous tension**

Si vous rencontrez un problème, mais que vous ne parveniez pas à le résoudre en suivant les instructions de ce manuel, essayez les solutions suivantes pour le résoudre.

- 1 Éteignez le projecteur en appuyant deux fois sur  $(1)$ .
- 2 Attendez au moins 10 secondes.
- 3 Allumez le projecteur en appuyant sur  $\theta$ .
- 4 Si le problème persiste, contactez l'un de nos centres de service client ou votre revendeur.

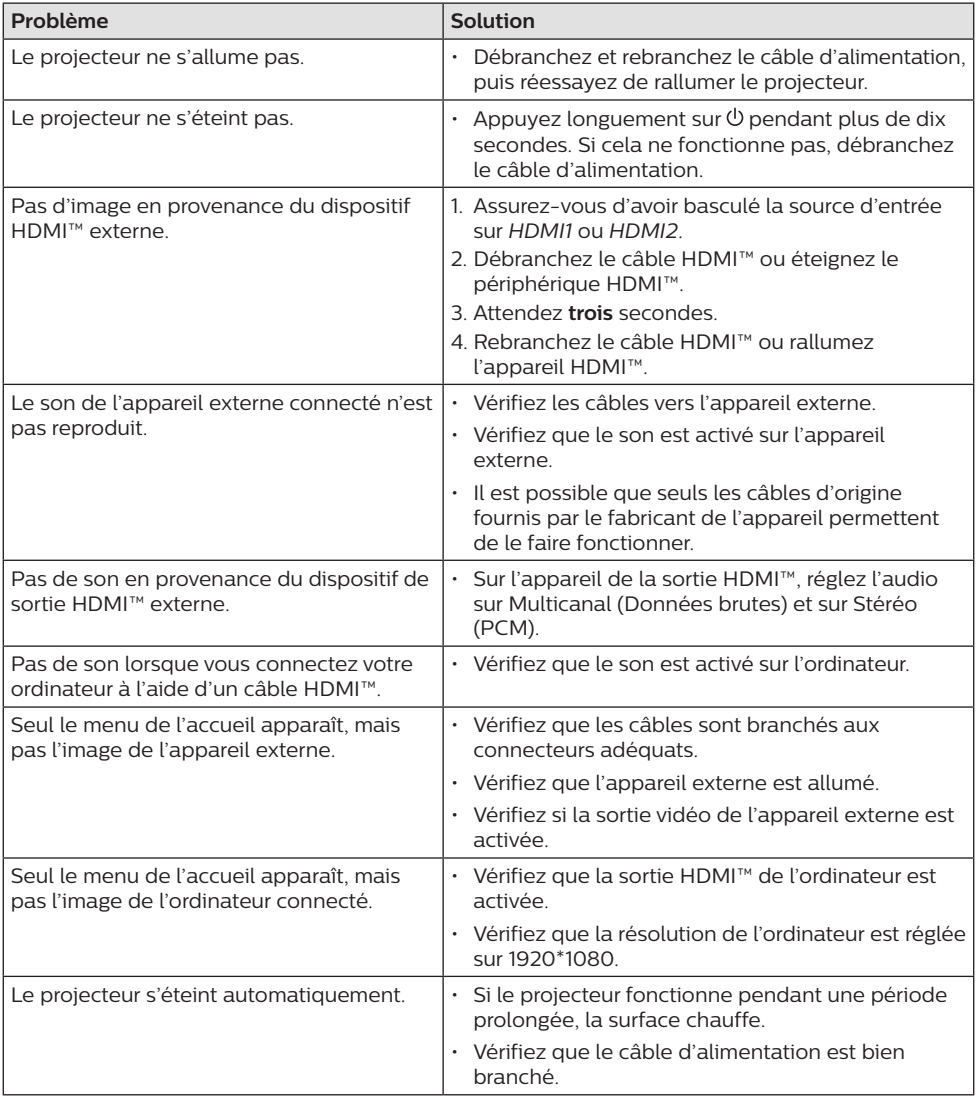

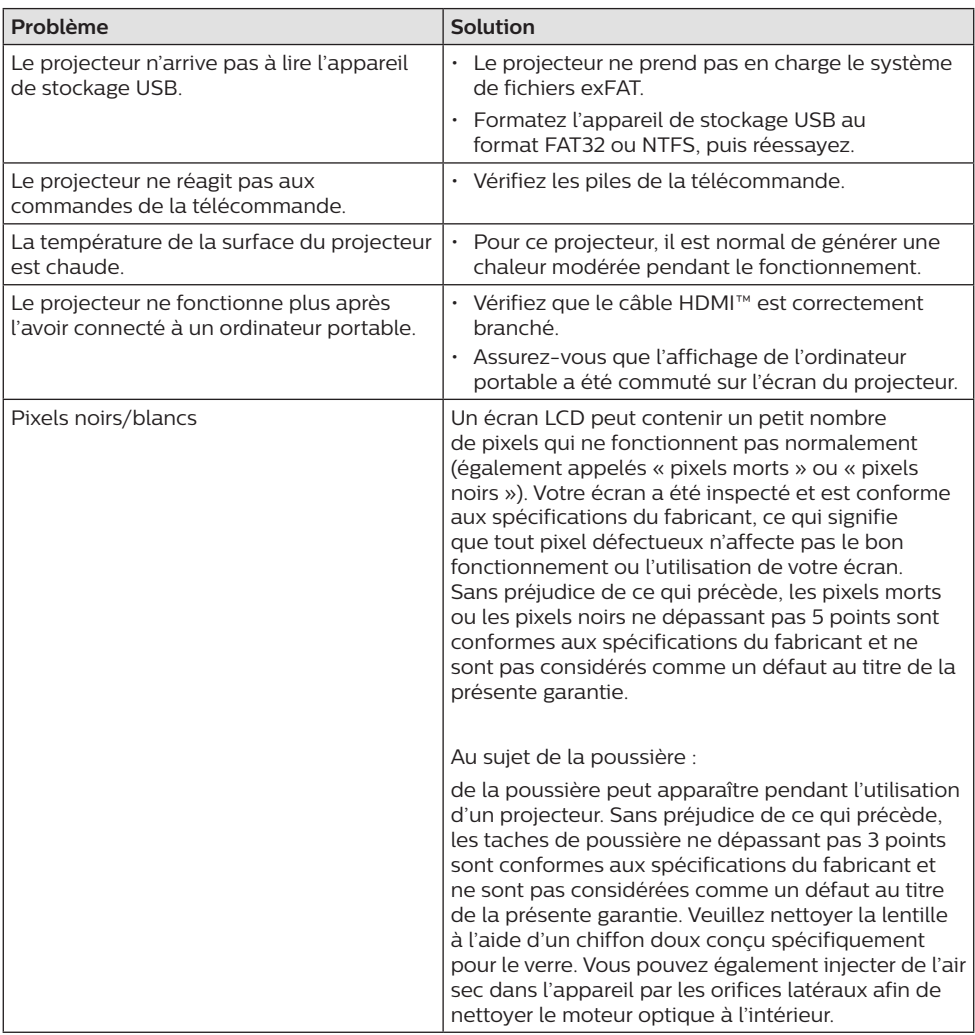

## **8 Annexes**

## **Caractéristiques techniques**

#### **Technologie/Optique**

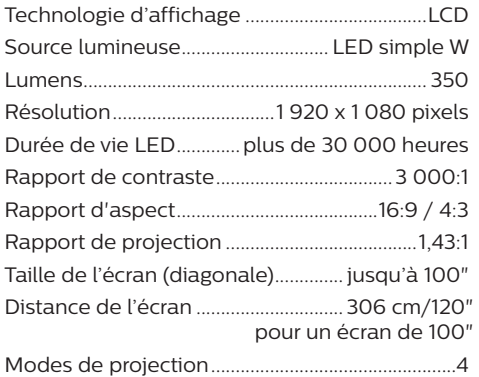

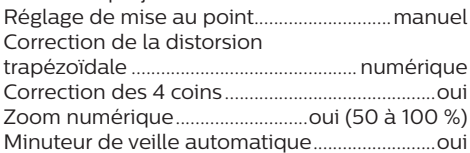

#### **Son**

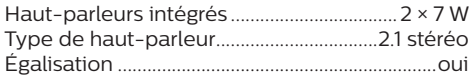

#### **Connexion**

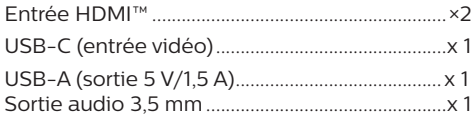

#### **Source d'alimentation**

Consommation électrique.....en fonctionnement : 82 W ................................................................en veille : 0,3 W Entrée : 100-240 V CA, 50/60 Hz

#### **Dimensions et poids**

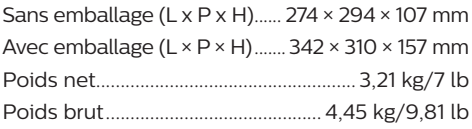

#### **Conditions de température**

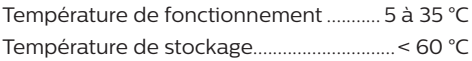

#### **Contenu de l'emballage**

- 1. Projecteur NeoPix 530
- 2. Télécommande
- 3. Câbles d'alimentation (EU, UK, US)
- 4. Piles AAA pour la télécommande
- 5. Guide de démarrage rapide avec carte de garantie

#### **Modèle**

NPX530/INT EAN : 7640186960342 UPC : 667619992869

## **Déclarations CE**

- L'appareil doit être connecté uniquement à l'interface USB de version 2.0 ou supérieure.
- L'adaptateur doit être installé près de l'équipement et doit être facilement accessible.
- La température de fonctionnement de l'ASE (appareil sous essai) ne doit pas être supérieure à 35 °C et inférieure à 5 °C.
- La fiche est considérée comme dispositif de déconnexion de l'adaptateur.

Par le présent document, Screeneo Innovation SA déclare que cet appareil est conforme aux exigences essentielles et à d'autres dispositions pertinentes de la Directive 2014/53/UE.

La déclaration de conformité peut être consultée sur le site www.philips.com.

## **Déclarations FCC**

#### **15.19 Exigences en matière d'étiquetage.**

Cet appareil est conforme à la partie 15 des règles de la FCC. Son fonctionnement est soumis aux deux conditions suivantes : (1) Cet appareil ne doit pas causer d'interférences nuisibles, et (2) cet appareil doit accepter toute autre interférence reçue, y compris les interférences pouvant entraîner un fonctionnement non désiré.

#### **15.21 Informations à l'utilisateur.**

Les changements ou les modifications apportés non expressément approuvés par la partie responsable de la conformité pourraient annuler le droit de l'utilisateur à faire fonctionner l'équipement.

#### **15.105 Informations à l'utilisateur.**

Cet appareil a été testé et reconnu conforme aux limites prescrites pour un appareil numérique de classe B, conformément à la partie 15 de la réglementation FCC. Ces limites visent à garantir une protection raisonnable contre les interférences nuisibles dans une installation résidentielle. Cet appareil génère, utilise et émet de l'énergie radioélectrique, et s'il n'est pas installé ou utilisé conformément aux instructions, il est susceptible de causer des

interférences nuisibles aux communications radio. Toutefois, il n'y a pas de garantie que des interférences ne puissent se produire dans une installation particulière. Si cet équipement provoque des interférences nuisibles à la réception de télévision ou de radio, ce qui peut être déterminé en mettant l'équipement successivement hors tension puis sous tension, l'utilisateur est invité à essayer de corriger les interférences en adoptant une des mesures suivantes :

- Réorienter ou déplacer l'antenne de réception.
- Augmenter la distance de séparation entre l'équipement et le récepteur.
- Brancher l'équipement dans une prise sur un circuit différent de celui sur lequel est branché le récepteur.
- Consulter le revendeur ou un technicien radio/télévision expérimenté qui vous apportera l'aide nécessaire.

ID FCC : 2ASRT-NPX530

## **Conformité réglementaire pour le Canada**

Cet appareil est conforme à la norme CAN ICES-3 (B)/NmB-3(B) d'Industrie Canada

**Déclaration RSS-Gen et RSS-247** : Cet appareil est conformé aux normes RSS d'Industrie Canada.

Son fonctionnement est soumis aux deux conditions suivantes :

- 1 cet appareil ne doit pas causer des interférences nuisibles, et
- 2 Cet appareil doit accepter toute interférence, y compris des interférences qui peuvent provoquer un fonctionnement non désiré de l'appareil.

## **Autres avis**

La préservation de l'environnement dans le cadre d'un concept de développement durable est une préoccupation essentielle de Screeneo Innovation SA. C'est pourquoi Screeneo Innovation SA met tout en œuvre pour développer des systèmes écologiques et a décidé d'accorder une grande valeur à la performance écologique dans toutes les phases du produit, de la fabrication à la mise en service, et de l'utilisation à l'élimination.

**Batteries** : Si votre produit contient des batteries, ces dernières doivent être éliminées au dépôt prévu à cet effet.

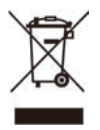

**Produit** : Le symbole poubelle barrée sur le produit signifie que ce produit est un appareil électrique ou électronique. La législation européenne prescrit donc une élimination séparée :

- Sur les lieux de vente, si vous achetez un appareil similaire.
- Aux dépôts locaux (déchetterie, collecte sélective, etc).

Ainsi, vous pouvez également contribuer à la réutilisation et au recyclage de vieux appareils électroniques et électriques et avoir un impact sur l'environnement et la santé des personnes.

Les emballages utilisés en papier et carton peuvent être éliminés comme du papier usagé. Les emballages en plastique peuvent être recyclés ou déposés dans les déchets non recyclables, selon les spécifications de votre pays.

**Marques déposées** : les références citées dans le présent manuel sont des marques déposées des entreprises respectives. L'absence des symboles ® et ™ ne signifie pas que les termes utilisés sont des marques libres. Les autres noms de produits utilisés dans le présent document servent uniquement à des fins de désignation et peuvent être des marques des propriétaires respectifs. Screeneo Innovation SA rejette tous droits sur ces marques.

Ni Screeneo Innovation SA ni ses sociétés affiliées ne seront responsables envers l'acheteur de ce produit ou des tiers pour des dommages, pertes, coûts ou dépenses encourus par l'acheteur ou des tiers à la suite d'un accident, d'une mauvaise utilisation ou d'un abus de ce produit ou de modifications, réparations ou altérations non autorisées de ce produit, ou du non-respect strict des instructions d'utilisation et de maintenance de Screeneo Innovation SA.

Screeneo Innovation SA n'assume aucune responsabilité pour les demandes de dommages et intérêts ou les problèmes à la suite de l'utilisation d'options ou de consommables qui ne sont pas des produits originaux de Screeneo Innovation SA ou

PHILIPS ou des produits agréés par Screeneo Innovation SA ou PHILIPS.

Screeneo Innovation SA n'assume aucune responsabilité pour les demandes de dommages et intérêts à la suite d'interférences électromagnétiques dues à l'emploi de câbles de connexion qui ne sont pas des produits de Screeneo Innovation SA ou PHILIPS

Tous droits réservés. Aucune partie de la présente publication n'est autorisée à être reproduite, enregistrée dans un système d'archive ou sous quelque forme que ce soit ou bien transmise par n'importe quel moyen électronique, mécanique, par photocopie, enregistrement ou autre sans l'accord écrit préalable de Screeneo Innovation SA. Les informations contenues dans le présent document sont destinées exclusivement à l'utilisation du produit décrit. Screeneo Innovation SA n'est pas responsable de l'utilisation de ces informations appliquées à d'autres appareils.

Ce manuel utilisateur est un document n'ayant pas un caractère contractuel.

Sous réserve d'erreurs, de fautes d'impression et de modifications.

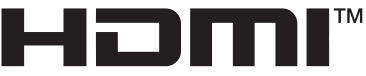

HIGH-DEFINITION MULTIMEDIA INTERFACE

Les termes HDMI, HDMI High-Definition Multimedia Interface, HDMI Trade Dress et les logos HDMI sont des marques ou des marques déposées de HDMI Licensing Administrator, Inc.

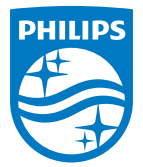

#### **Screeneo Innovation SA**

Route de Lully 5c - 1131 Tolochenaz - Switzerland

Philips and the Philips Shield Emblem are registered trademarks of Koninklijke Philips N.V. and are used under license. Screeneo Innovation SA is the warrantor in relation to the product with which this booklet was packaged.

2023 © Screeneo Innovation SA. All rights reserved.

**NeoPix 530 FR**